UH Hilo Kuali Student Curriculum Management (KSCM)

# PROPOSING A PROGRAM MODIFICATION

Kuali CM Login URL:

https://hilo.kuali.co/cm<br>- Upon visiting the above URL, you will be prompted to login with your UH username and password.

 - After logging in, navigate to the Courses main screen by clicking on "Apps"  $\rightarrow$  "Curriculum"  $\rightarrow$  "Programs"

 Using the search bar at top middle, search for the course that you wish to modify. In this tutorial we will be modifying the program, SC-SHEL KSCM Test Program.

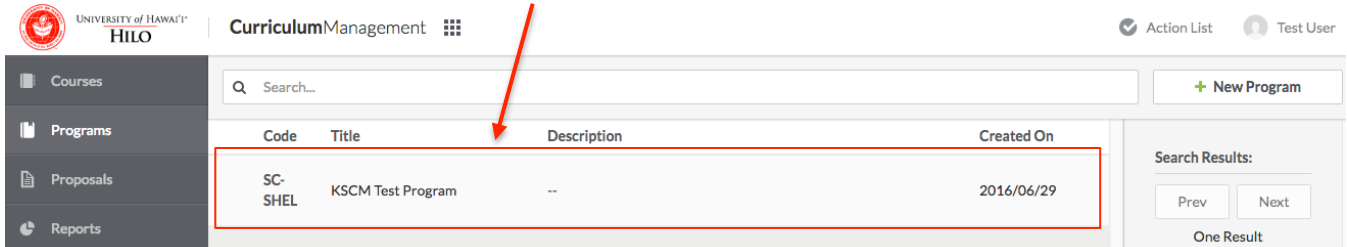

 The course will open with either a Green or Purple Bar at top indicating the most recent version of the course. Green is a current term, and purple is a future term effective date. Click on "Propose Changes"

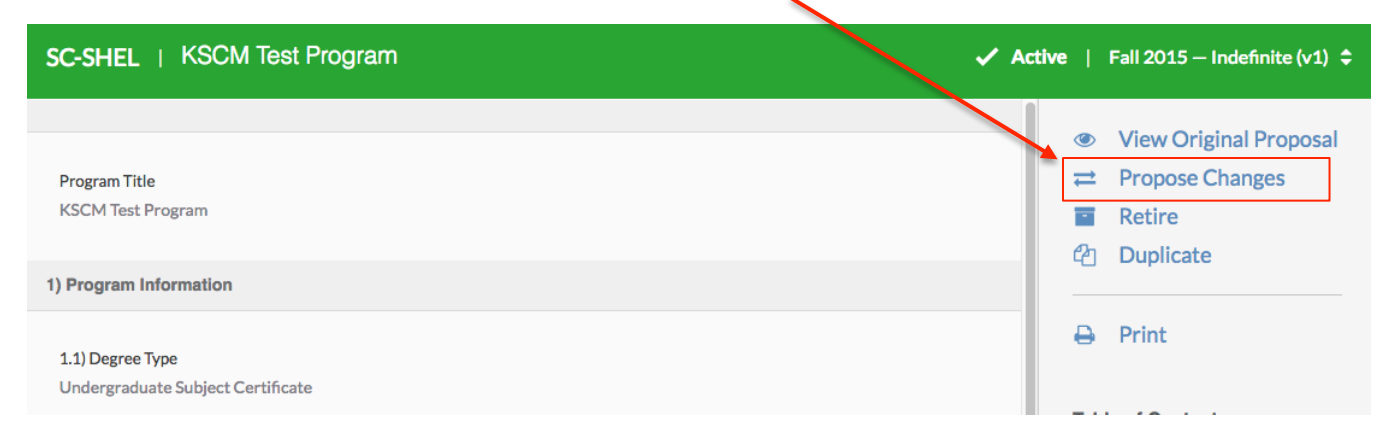

 After clicking on Propose Changes, the bar at the top will turn to Orange, indicating you are now in draft mode. Complete all questions on this form. Clarification on certain items can be found below.

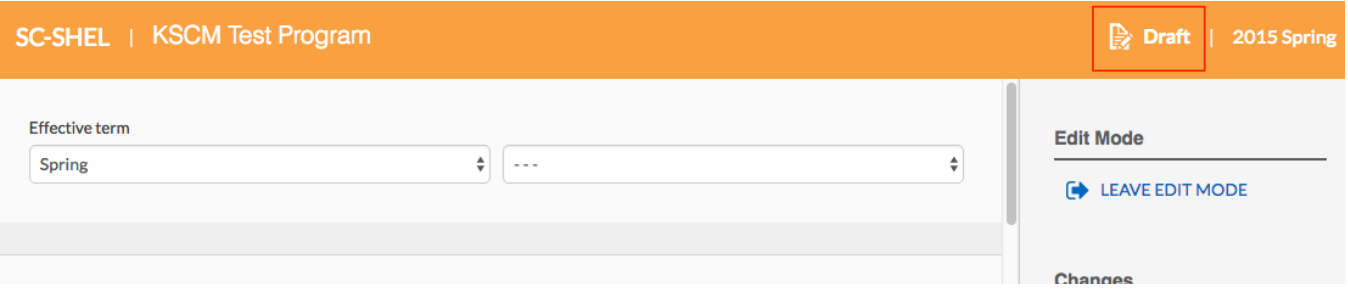

 Complete all fields in the Proposal Details section (Questions P.1-P.8), and complete any fields in the Program Information section where you would like to make changes to. If No changes are required to a question, no action is required.

When you have completed all of your input, click on "Leave Edit Mode" on the right side.

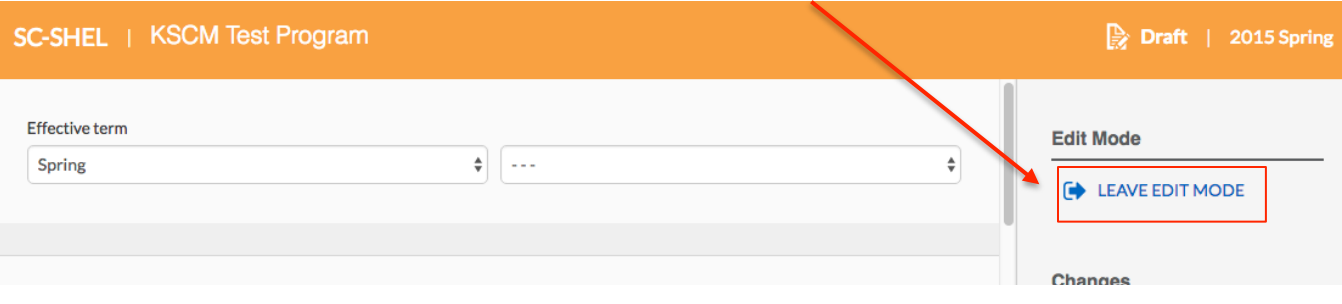

 For each field that changes were requested for, you will see summary boxes similar to the below as you scroll down through your proposal. In this test proposal changes were made to 1.3) Program Catalog Description and 2.1) Minimum Number of Credits. The two ways the summary of changes are presented is below:

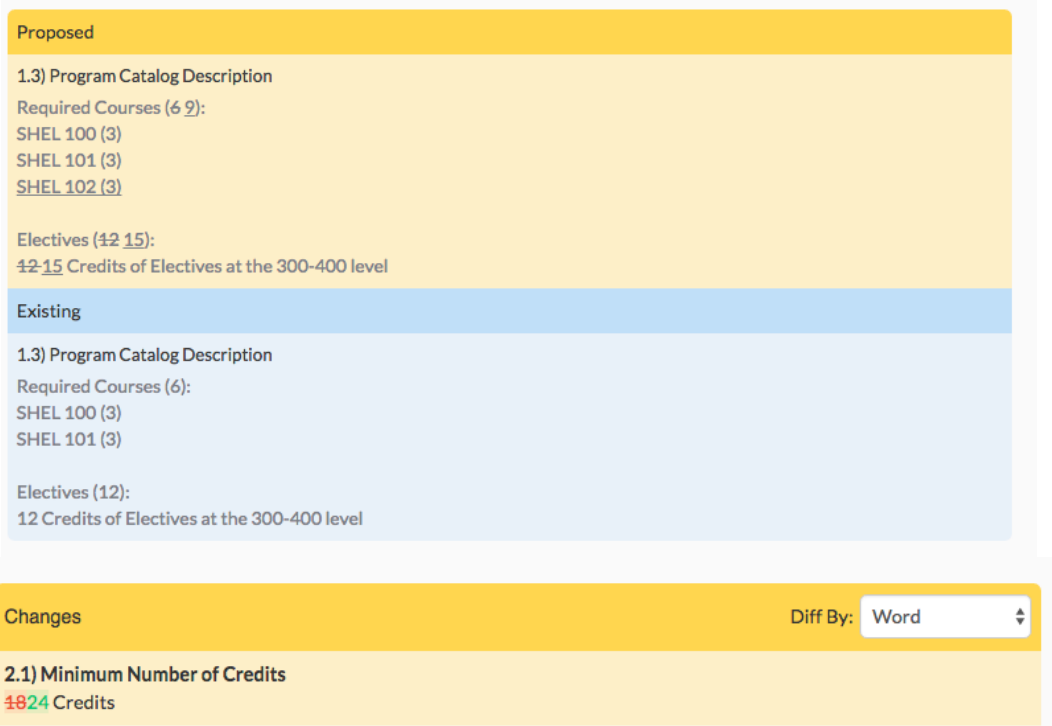

 Once your proposal is ready for submission for approval. Click on "Submit for approval" on the right side menu. If further changes are required, you can return to edit mode by clicking on the "Edit" button on the right side menu.

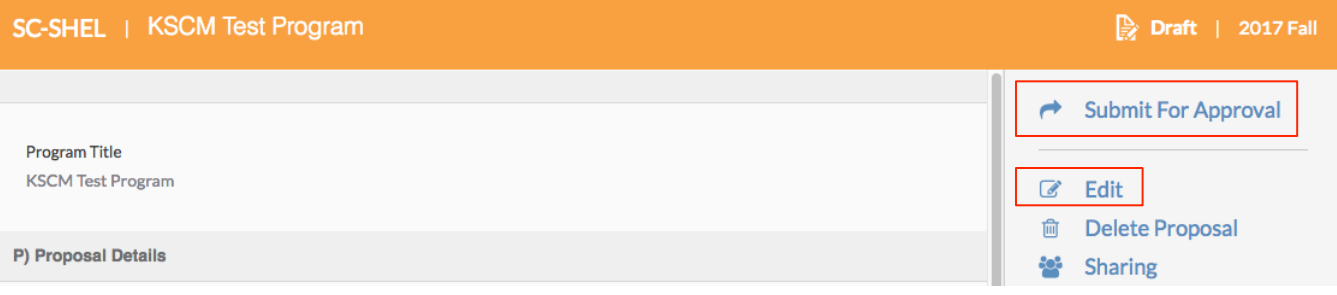

 You will see a green box indicating "Success!" your proposal has been submitted appear in the top middle of the screen. The orange bar will now change to blue, indicating your proposal is in workflow for approvals.

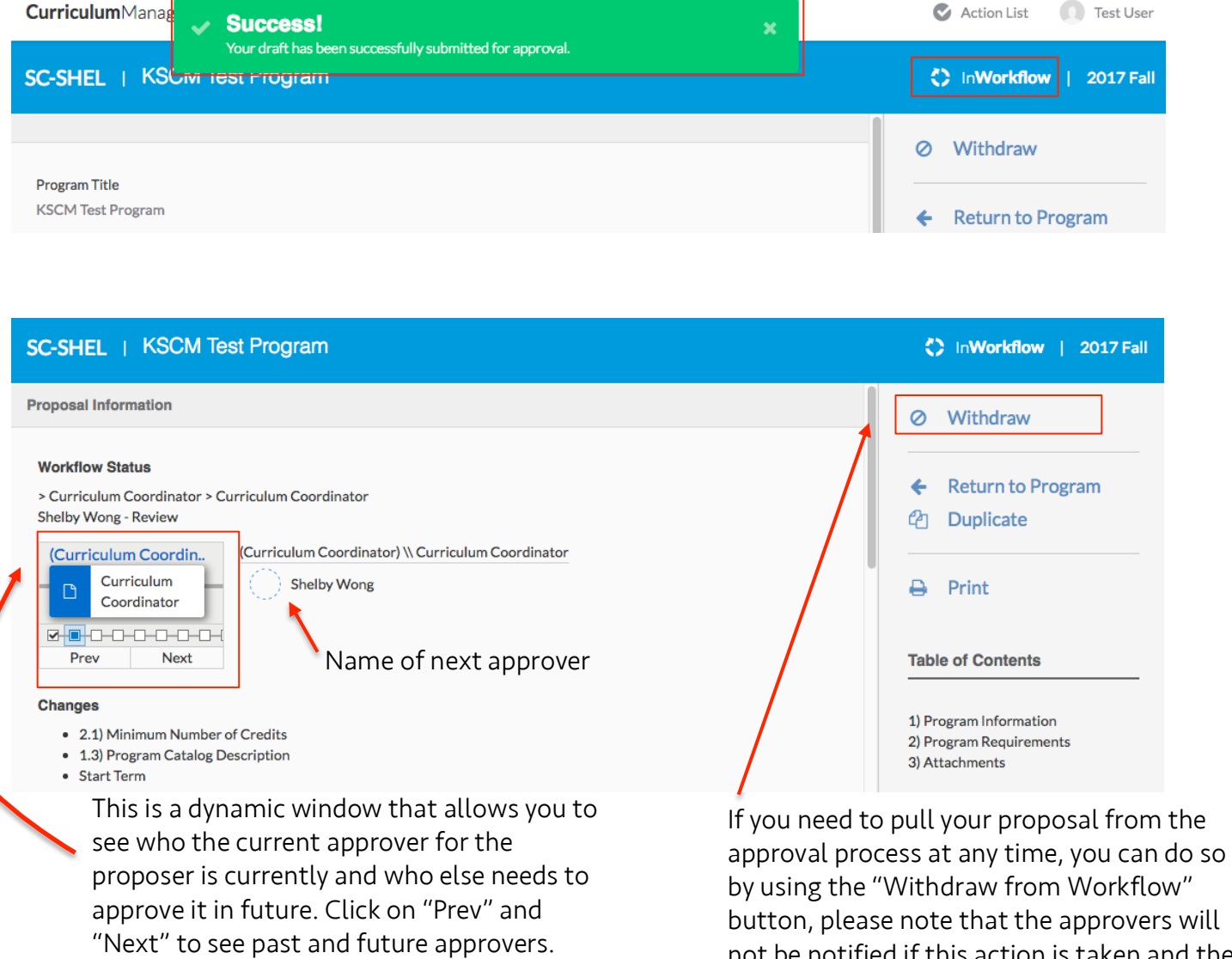

 not be notified if this action is taken and the proposal will need to be resubmitted before any approvals can take place.

Your proposal has been submitted!

Questions: Shelby Wong shelbyw@hawaii.edu Ph: 932-7927

# Frequently Asked Questions **Program Modifications**

Program Modifications<br>Q: What is the difference between the Proposal Details Section and the Program Information section?

 A: Proposal Details: Specific to this one request. Program Information: Will stay attached to this program permanently or until changes are requested to the information via a modification.

#### Q: How do I note my changes in the Progam Catalog Description section?

 A: The changes should be made directly into the box. KSCM will summarize the changes made when the proposal is complete, we ask that you note any changes with the following formatting:

Underline: New Information

Strikethrough: Information to be removed

## Q: What attached "Proposal Supporting Documents" do I need?

 A: If the Program Includes courses from other departments in which it is housed: Mandatory: PDF stating approval to include the other departments' courses from the Optional: Syllabi of other department courses other Department Chair(s)

#### Q: What "Attachments" do I need?

 A: There are no required attachments but you may upload any relevant documents to the program that you would like to be saved with the program in perpetuity.

## Q: Can a Program Modification be used to modify all aspects of the program?

 A: The majority of program edits can be final approved by the Curriculum Review Process. However there are a few types of modifications which require further action beyond this process. Examples of these include but not limited to:

- Changing degree type EG: BA to BS Requires BOR Approval
- • Changing program name- Requires consultation with UH System and Chancellors approval.

 If you have questions on if your modification will require further approval, please contact Shelby: [shelbyw@hawaii.edu.](mailto:shelbyw@hawaii.edu)